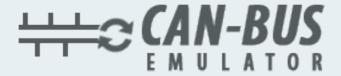

## USER MANUAL ADBLUE EMULATOR FORD F-MAX

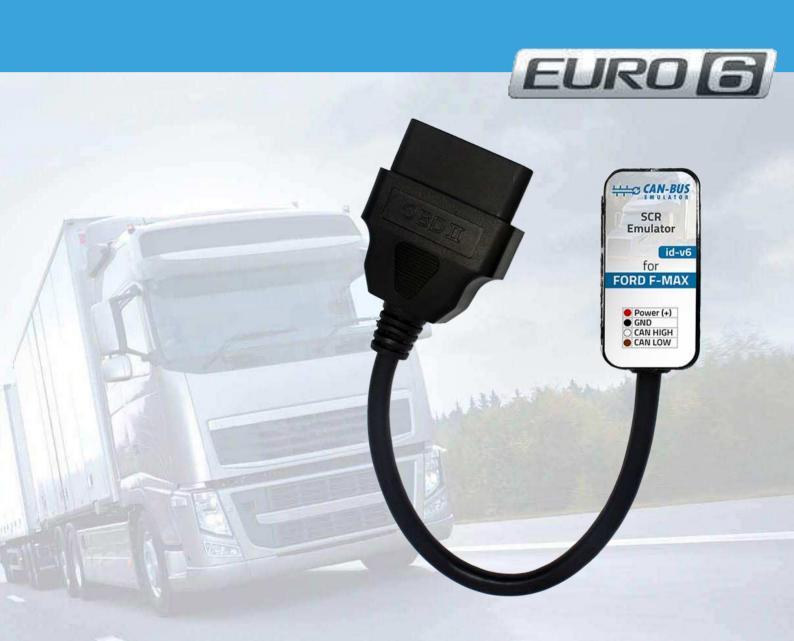

- www.canbusemulator.com/en
- **>** +90 530 937 46 36
- **8** erenakarsubasi

- 1-Connect the White cable of the emulator to pin 3 at the F-MAX Urea level socket (an extra cable may be required).
- 2-Connect the Brown cable of the emulator to pin 2 of the F-MAX Urea level socket (extra cable may be required).
- 3- Emulator Connect the red cable to the electricity after contact (ignition line).
- 4- Connect the black cable of the emulator to the ground (minus -).
- 5- Remove fuses F090 and F091.
- 6- Remove the DPF filter and by breaking (emptying) replace again install. InTruck of any error, delete it with the diagnostic tool.

After installation, the Adblue Level will be 75%. If 75% Adblue level is seen, the installation is correct.

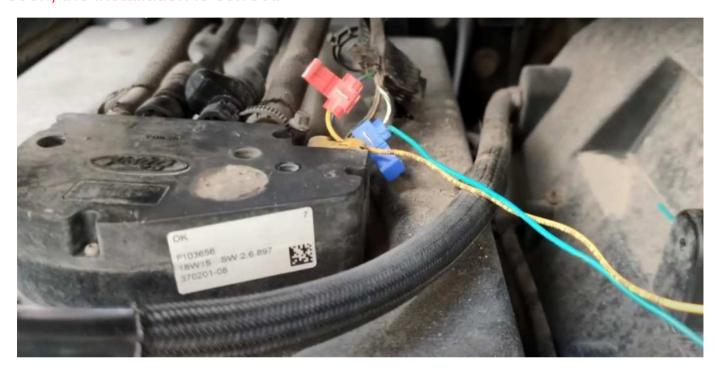

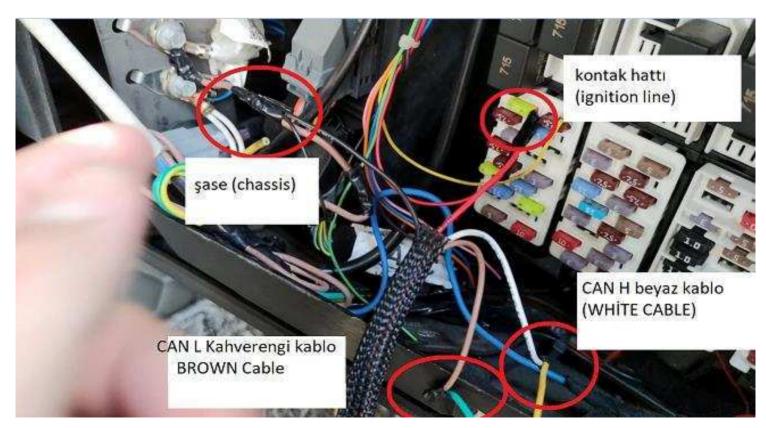

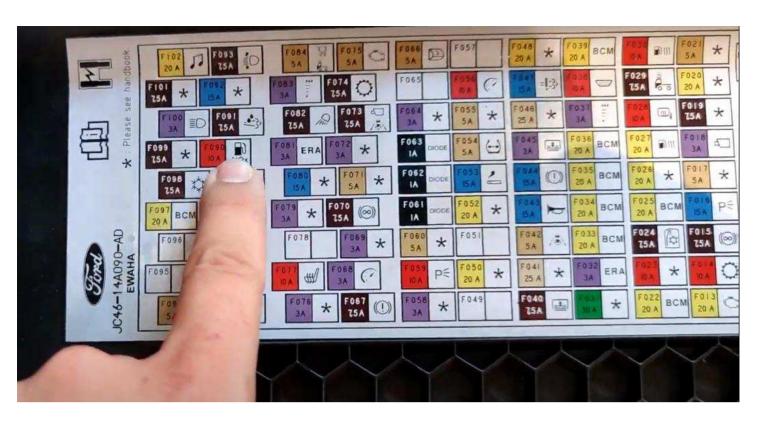